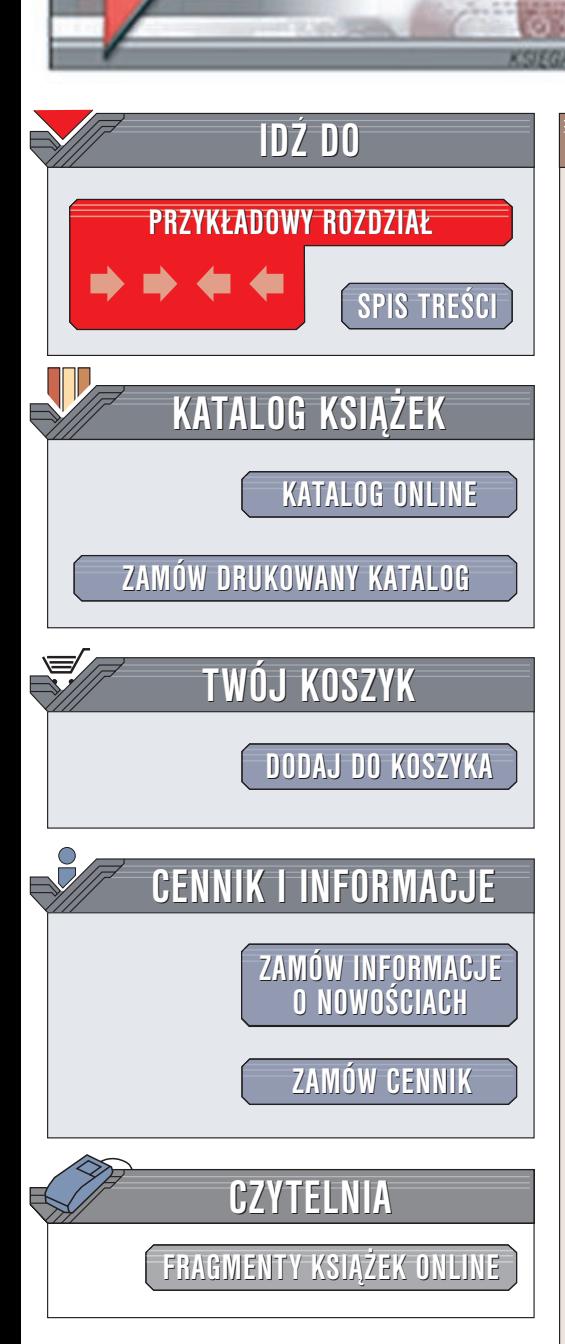

Wydawnictwo Helion ul. Chopina 6 44-100 Gliwice tel. (32)230-98-63 e-mail: [helion@helion.pl](mailto:helion@helion.pl)

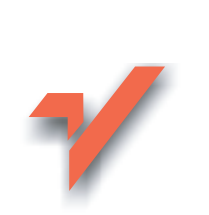

# 101 praktycznych skryptów na stronie WWW

Autor: Marcin Lis ISBN: 83-7197-879-0 Format: B5, stron: 196

lion.pl

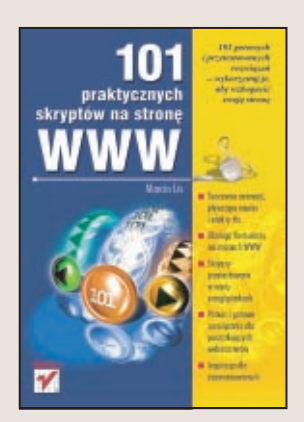

Aby stworzyć atrakcyjną stronę WWW, nie wystarcza już znajomość języka HTML. Witryny wzbogacone przyciagającymi uwagę użytkownika animacjami i elementami interaktywnymi to w Internecie codzienność. Umieszczenie na stronie tych elementów często przerasta umiejętności początkującego webmastera.

"101 praktycznych skryptów na stronę WWW" to książka prezentująca gotowe do wykorzystania, praktyczne skrypty napisane w języku JavaScript, które sprawia, ¿e strona "o¿yje" i stanie siê bardziej atrakcyjna dla odbiorcy.

Dodaj do swojej strony skrypty obsługujące:

- Formularze
- 0dnośniki
- Pływające napisy
- Efekty tła
- Animacje warstw

Książka przeznaczona jest zarówno dla osób początkujących, jak i średnio zaawansowanych (znajacych podstawy HTML-a, JavaScriptu czy DHTML-a). Każdy skrypt jest przedstawiony w postaci gotowej do uruchomienia. Wystarczy zatem wkleić go do swojej witryny, zupełnie nie przejmując się technicznymi aspektami jego działania, aby osiągnąć zamierzony efekt. Dla osób bardziej zaawansowanych zaprezentowane w książce pomysły mogą być inspiracją do tworzenia własnych projektów.

# <span id="page-1-0"></span>Spis treści

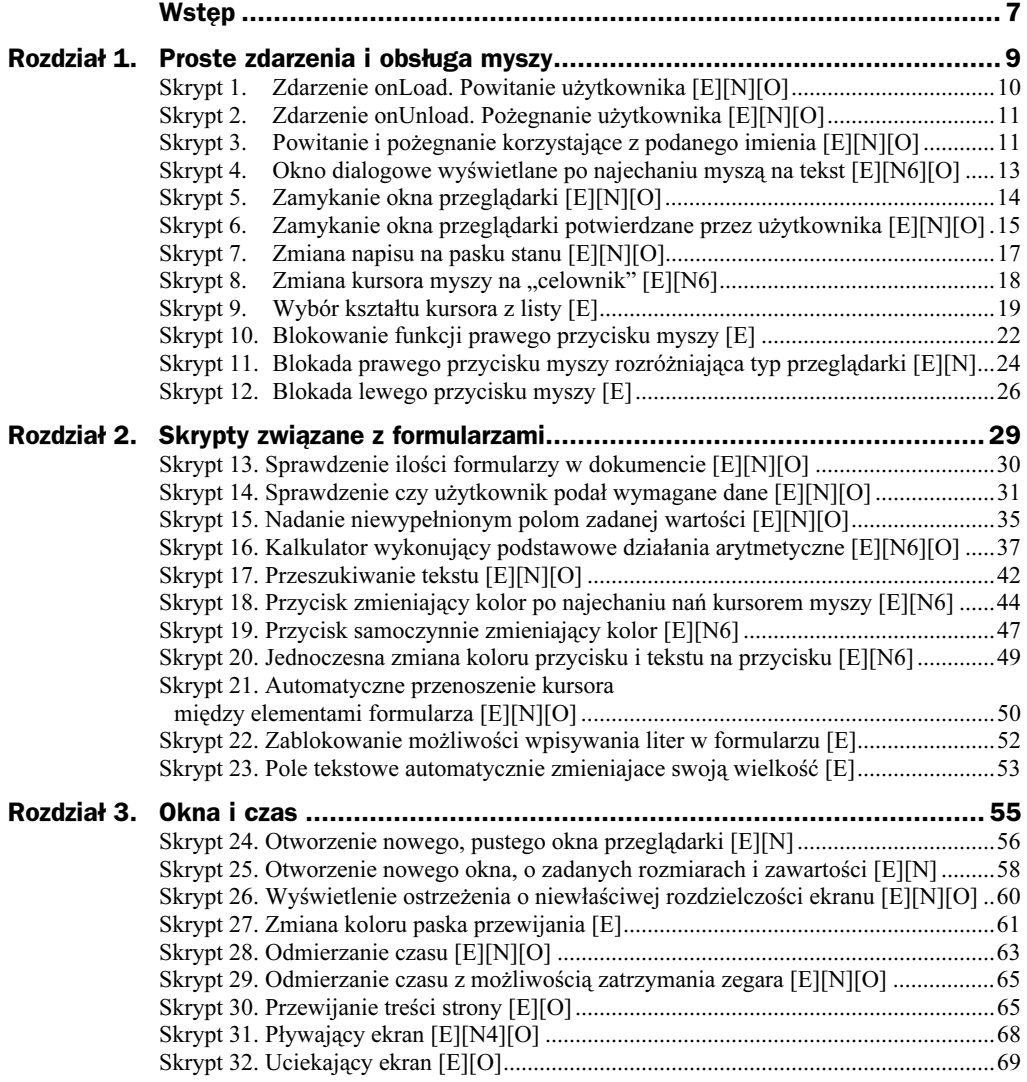

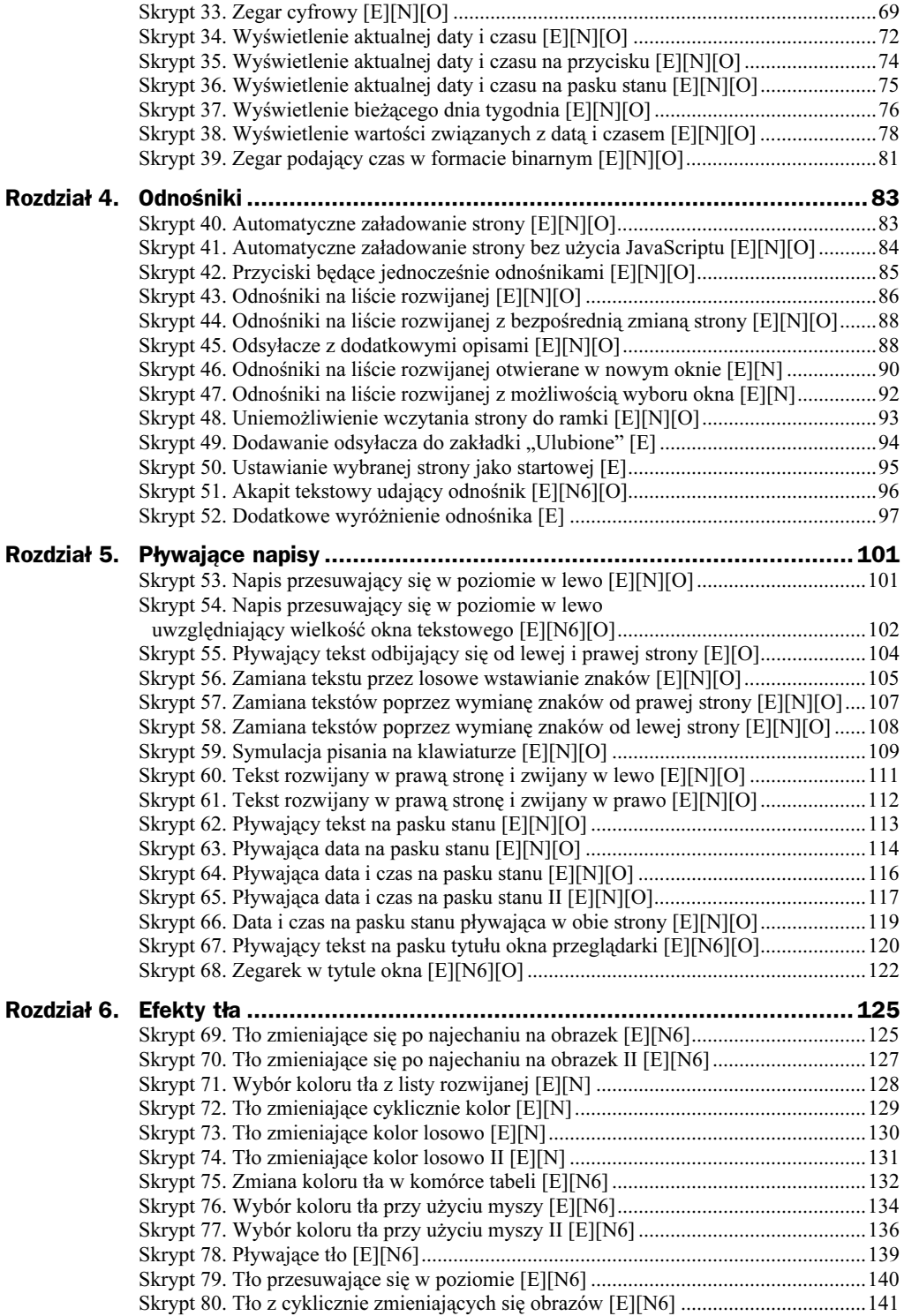

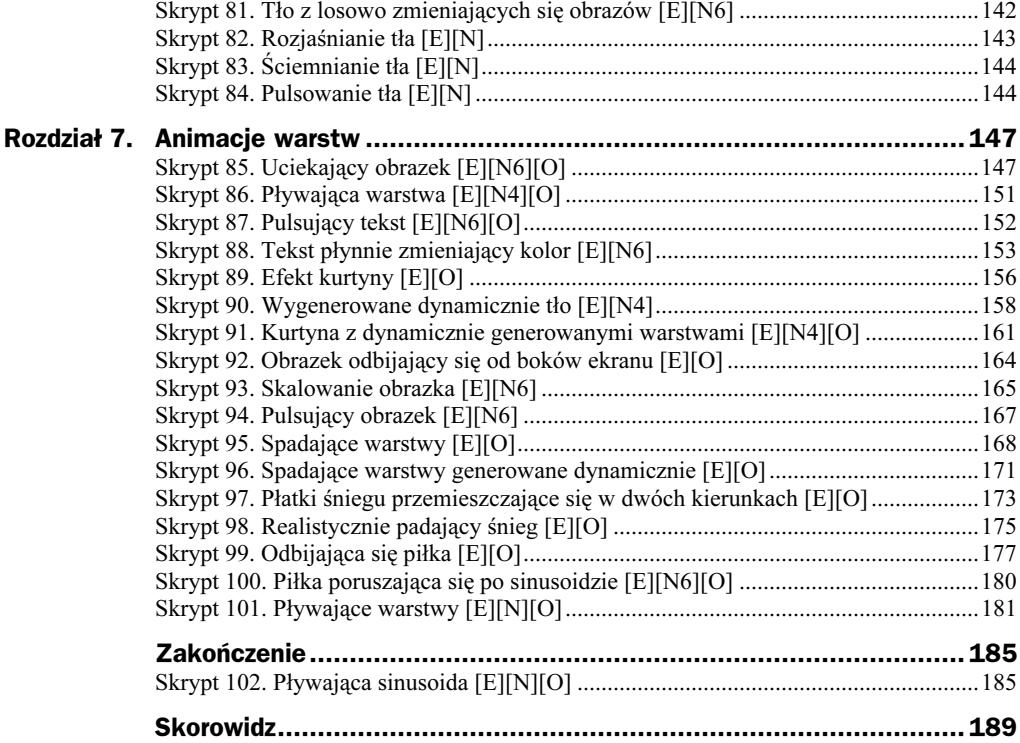

# <span id="page-4-0"></span>Rozdział 7. Animacje warstw

# Skrypt 85. [E][N6][O]

Uciekający obrazek.

Na ekranie wyświetlany jest obrazek zapisany w pliku image1.gif (rysunek 7.1). Będzie zmieniał miejsce położenia po najechaniu na niego myszą. W funkcji init() ustawiamy położenie warstwy w zależności od rozdzielczości ekranu. Służy nam tutaj do tego obiekt screen i jego właściwości height i width odzwierciedlające odpowiednio wysokość i szerokość ekranu.

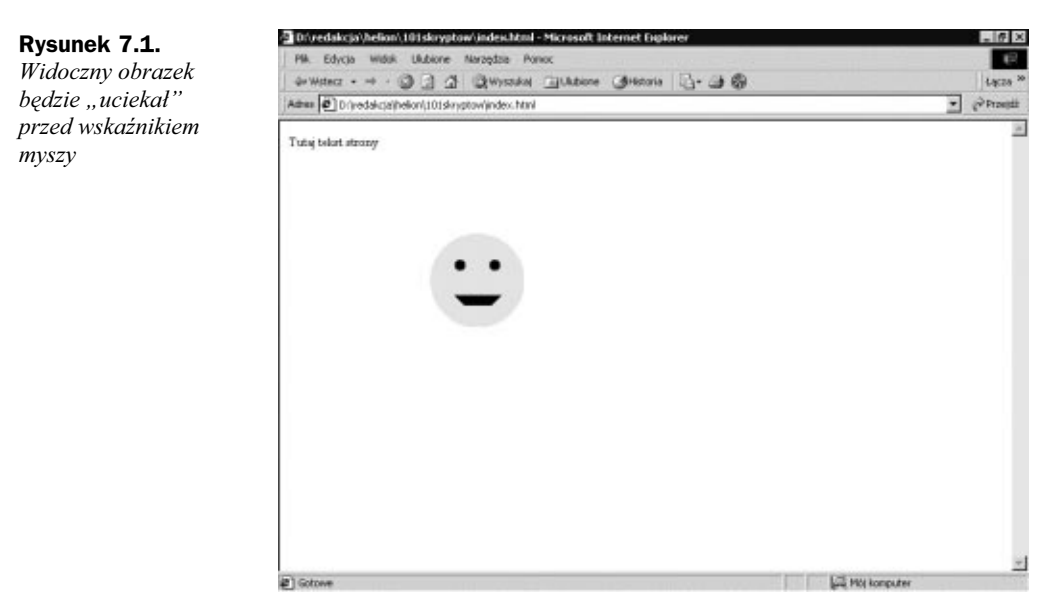

Obrazek znajdujący się na warstwie możemy przygotować za pomocą dowolnego edytora graficznego, np. Paint Shop Pro (rysunek 7.2). Zapisujemy go w formacie  $q$ if, pamiętając jednak o ustawieniu koloru tła jako przezroczystego (rysunek 7.3). Kiedy użytkownik najedzie myszą na warstwę, wykonana zostanie funkcja over (), która dokona przesunięcia warstwy. Kierunek przesunięcia jest losowany. Korzystamy tutaj z obiektu Math, który udostępnia nam różne stałe (tabela 7.1) i funkcje matematyczne (tabela 7.2).

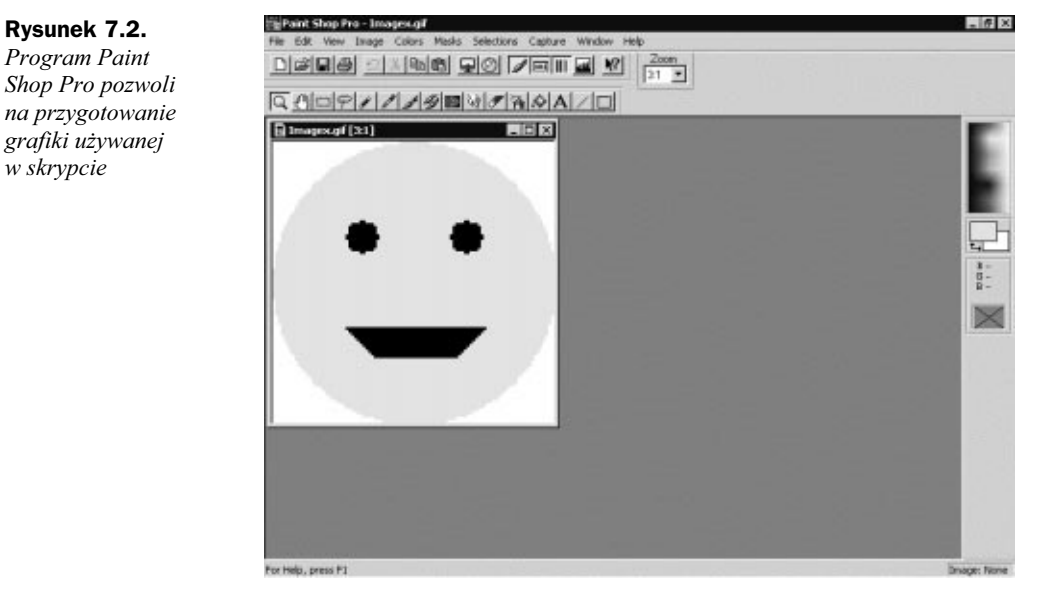

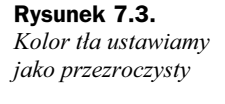

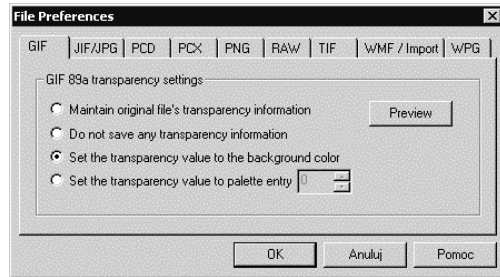

Nas interesują następujące funkcje: Random(), która zwraca losową liczbę z przedziału 0 - 1 oraz Round(), która zwraca argument zaokrąglony do najbliższej liczby całkowitej. Ponieważ potrzebujemy losową wartość całkowitą z przedziału 0 – 7, obu funkcji używamy w sposób następujący:

direction = Math.round ((Math.random() \* 100) / (12.5));

Zmiennej tej używamy następnie jako parametru w instrukcji warunkowej switch..case.

| Nazwa stałej     | <b>Znaczenie</b>             | Przybliżona wartość |  |
|------------------|------------------------------|---------------------|--|
| F                | stała Eulera (e)             | 2,718               |  |
| 1 N <sup>2</sup> | logarytm naturalny z 2       | 0,693               |  |
| 1 N10            | logarytm naturalny z 10      | 2,302               |  |
| LN <sub>2F</sub> | logarytm o podstawie 2 z e   | 1,442               |  |
| 1 N10F           | logarytm o podstawie 10 z e  | 0.434               |  |
| PT               | liczba Pi                    | 3,14159             |  |
| SQRT1 2          | pierwiastek kwadratowy z 1/2 | 0,707               |  |
| SQRT2            | pierwiastek kwadratowy z 2   | 1,414               |  |

Tabela 7.1. Stałe matematyczne dostępne w JavaScripcie

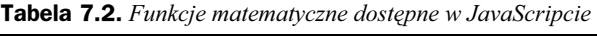

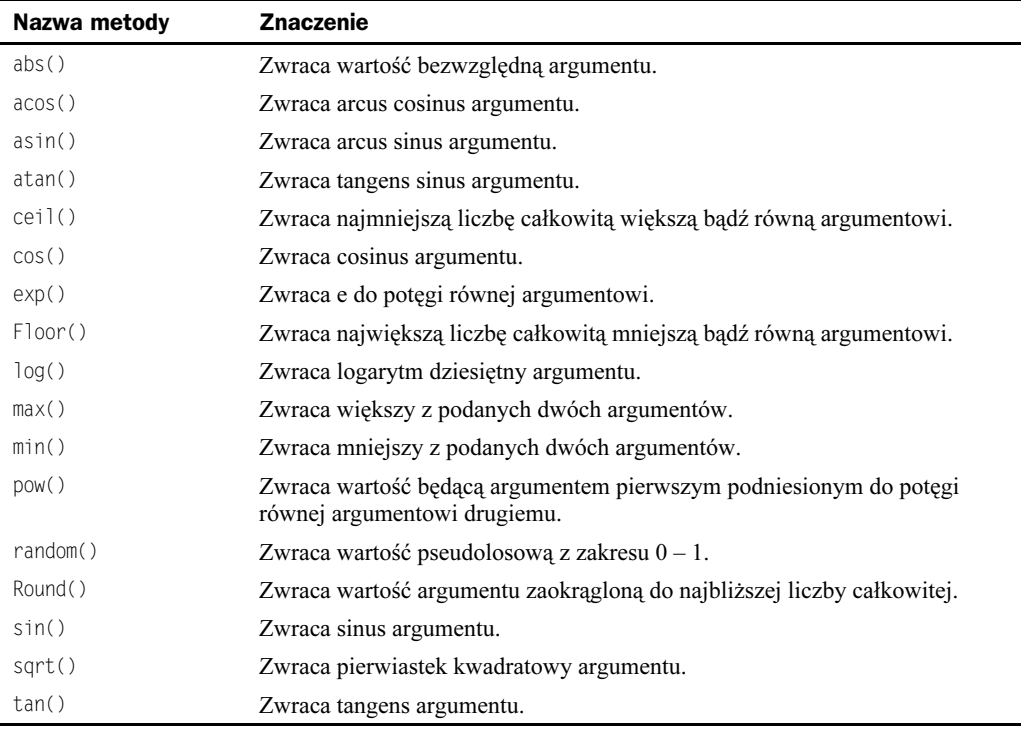

## Skrypt 85

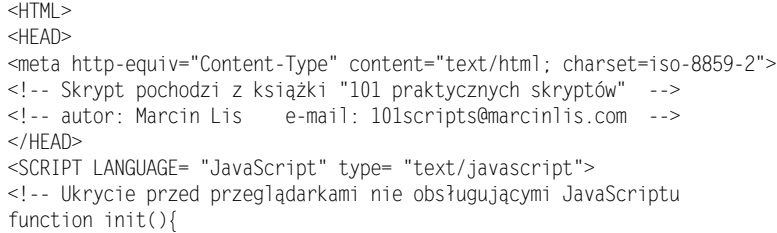

```
selector = document.getElementById('warstwal').style;
 selector.top = screen.height / 2 - 160;
selector.left = screen.width / 2 - 80;
function over(){
topVal = parseInt(selector.top);<br>leftVal = parseInt(selector.left);
if (isNaN(topVal))
         topVal = screen. height / 2 - 160:
 if (isNaN(leftVal))
         leftVal = screen.width / 2 - 80;direction = Math.round ((Math.random() * 100) / (12.5));
switch(direction){
        case 0 : {leftValAdd = 0; topValAdd = -160; break;}
         case 1: {leftValAdd = 160; topValAdd = -160; break;}
         case 2 : {leftValAdd = 160; topValAdd = 0; break;}
         case 3: {leftValAdd = 160; topValAdd = 160; break; }
        case 4 : {leftValAdd = 0; topValAdd = 160; break;}
        case 5 : {leftValAdd = -160; topValAdd = 160; break;}
        case 6: {leftValAdd = -160; topValAdd = 0; break; }
        case 7 : {leftValAdd = -160; topValAdd = 160; break;}
 ļ
newTopVal = topVal + topValAdd;newletVal = leftVal + leftValAdd:if (newTopVal < 0)
        newTopVal = screen.height - 160;
if (newTopVal > screen.height - 160)
        newTopVal = 0:
if (newLeftVal < 0)
         newLeftVal = screen.width - 160;
 if (newLeftVal > screen.width - 160)
        newLeftVal = 0:
selector.top = newTopVal;
selector.left = newLeftVal;
// Koniec kodu JavaScript -->
</SCRIPT>
<BODY onLoad="init()">
        ID = "warstwal"
<DIV
STYLE = "visibility: visible;
         color: red; position: absolute;
         top: 10; left: 10;"
         onMouseOver = "over()">
<IMG SRC="imagex.gif">
</DIV>
PTutaj tekst strony
</P>
</BODY>
</HTMI >
```
# Skrypt 86. [E][N4][O]

Pływająca warstwa (rysunek 7.4).

### Rysunek 7.4.

Po wczytaniu skryptu warstwa zaczyna płynąć po ekranie

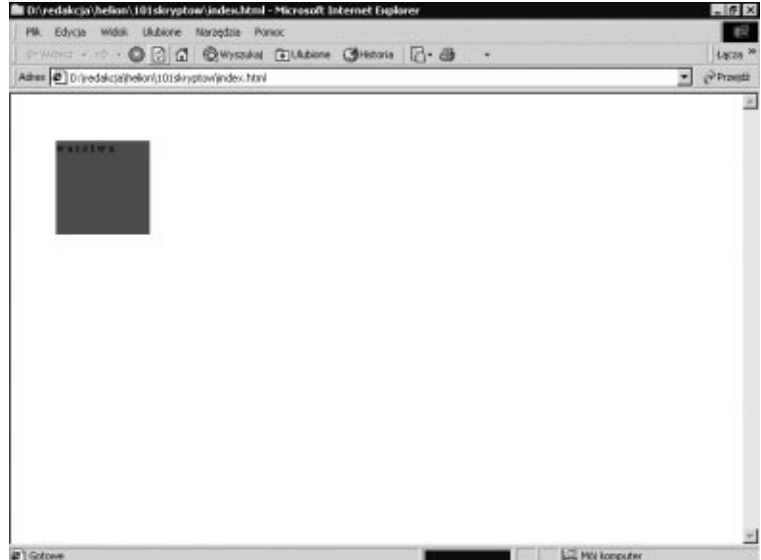

W poprzednim skrypcie warstwa skakała po ekranie, jeśli najechaliśmy na nią kursorem myszy. Tym razem sprawmy, aby w miarę płynnie sama przesuwała się po ekranie. Przesunięcie w poziomie osiągamy, modyfikując parametr left warstwy.

```
-HTM >
HFAD<meta http-equiv="Content-Type" content="text/html; charset=iso-8859-2">
<!-- Skrypt pochodzi z książki "101 praktycznych skryptów"  -->
<!-- autor: Marcin Lis    e-mail: 101scripts@marcinlis.com  -->
</HEAD>-SCRIPT LANGUAGE= "JavaScript" type= "text/javascript">
<!-- Ukrycie przed przeglądarkami nie obsługującymi JavaScriptu
var speed = 1;
var vv = 1;
var width = 0;
var layerWidth = 100;
function init()if (document.layers){
selector = document.layers['warstwal'];
width = screen.width;
 \left\{ \right\}else if (document.all){
selector = document.all['warstwal'].style;
width = parseInt(document.body.clientWidth);
 \left\{ \right.
```

```
count = 1;\}function przesun()if (count < width - layerWidth){
       count++:
\}else{
count = 1;
VV = -VV;\mathcal{L}selector.left = parseInt(self). + vv;setTimeout("przesun()", speed);
\}// Koniec kodu JavaScript -->
</SCRIPT>
<BODY onLoad="init();przesun();">
<DIV ID="warstwal"
style = "visitv:visible; background-color: red;position:absolute; top:50;
left:0; width:100; height:100;
       layer-background-color:red:">
warstwa
</DIV></BODY>
</HTMI >
```
Warstwa "pływa" w poziomie w prawo i w lewo. Ilość pikseli, o którą ma nastąpić przesunięcie w pojedynczym kroku, definiujemy, ustalając wartość zmiennej  $v\vee$ . Dokonywane jest to w funkcji init (). Możemy za jej pomocą dodatkowo regulować prędkość przesuwu. Trzeba jednak pamiętać, że wpływa to w znacznym stopniu na płynność ruchu. Tzn. im większa wartość zmiennej vv, tym warstwa będzie bardziej "skakać". Lepiej jednak korzystać z parametru funkcji setTimeout(), który określa, co jaki czas nastąpi kolejne wywołanie funkcji przesun().

# Skrypt 87. [E][N6][O]

Pulsujący tekst.

Pulsowanie tekstu, a dokładniej jego ściemnianie i rozjaśnianie uzyskujemy w bardzo prosty sposób. Definiujemy warstwę, na której będzie znajdował się napis, a następnie cyklicznie zmieniamy atrybut jej stylu o nazwie color. Stosujemy zatem konstrukcję:

document.all.nazwa\_warstwy.style.color = kolor;

Samą definicję koloru konstruujemy z poszczególnych składowych R, G, B, podobnie jak w skryptach 82 – 84, gdzie zmienialiśmy barwę tła.

#### Skrypt 87

```
-HTMHFAD<meta http-equiv="Content-Type" content="text/html; charset=iso-8859-2">
<!-- Skrypt pochodzi z książki "101 praktycznych skryptów"  -->
<!-- autor: Marcin Li
                     s e-mail: 101scripts@marcinlis.com -->
-SCRIPT LANGUAGE= "JavaScript" type= "text/javascript">
<!-- Ukrycie przed przeglądarkami nie obsługującymi JavaScriptu
var speed = 1;
var C = 0;
var_i = 1;function textChange(){
var color = (C < 16)? '0' + C.toString(16):C.toString(16);
color = color + color;color = \frac{4!}{4!} + color;\alpha document.getElementById('text').style.color = color;
C += i;if (C > 254 || C < 1) i = -i;
setTimeout("textChange()", speed);
\}// Koniec kodu JavaScript -->
</SCRIPT>
</HEAD><BODY onLoad='textChange()'>
<DIV ID="text"
style = "visibility: visible;
width=40%;
heigth=20%;
text-Align=center;
position: relative;
top: 10%;
left: 30%;">
<H2>Witamy na naszej stronie!</H2>
</DIV></R0N></HTMI >
```
# Skrypt 88 [E][N6]

Tekst płynnie zmieniający kolor.

Skrypt ten jest rozwinięciem pomysłu ze skryptu 87. Skoro możemy ściemniać i rozjaśniać napis, moglibyśmy spowodować, żeby płynnie zmieniał on swoją barwę. Nie będziemy tu jednak generować każdego koloru w funkcji textChange(), jak poprzednio, przygotujemy za to tablicę barw. Będą odpowiedzialne za to dwie funkcje:  $ble()$  i prepareColors $()$ .

```
-HTM >
HFAD<meta http-equiv="Content-Type" content="text/html; charset=iso-8859-2">
```

```
<!-- Skrypt pochodzi z książki "101 praktycznych skryptów" -->
<!-- autor: Marcin Lis e-mail: 101scripts@marcinlis.com -->
<SCRIPT LANGUAGE= "JavaScript" type= "text/javascript">
<!-- Ukrycie przed przeglądarkami nie obsługującymi JavaScriptu
var speed = 10:
var step = 1;
var index = 0;
var colorTable = new Array();
var cR = new Array():
var cG = new Array();
var cB = new Array();
function prepareColors(RF, GF, BF, RT, GT, BT, pos){
if (RF == RT)for (i = 0; i < 256; i++)cR[i] = RT;\}\left\{ \right\}else{
         if (RF < RT)for (i = RF; i < RT; i++)CR[i] = i:
                 \rightarrow\left\{ \right.e]se\{x = 0:
                 for (i = RF; i > RT; i--)CR[ x++ ] = i:
                 \left\{ \right.\left\{ \right\}if (GF == GT)for (i = 0; i < 256; i++)cG[i] = GT;J
 e]se{
         if (GF < GT){
                 for (i = GF; i < GT; i++)cG[i] = i;
                 \{\}else{
                 x = 0;
                 for (i = GF; i >= GT; i--)CG[X++] = i;\}\left\{ \right.if (BF == BT)for (i = 0; i < 256; i++)CB[i] = BT\left\{ \right.\left\{ \right.e]se{
         if (BF < BT){
                 for (i = BF; i < BT; i++){
                         CB[i] = i;
```

```
Kanada (Kabupatén) Kabupatén Ing Kabupatén Ing Kabupatén Ing Kabupatén Ing Kabupatén Ing Kabupatén Ing Kabupatén Ing Kabupatén Ing Kabupatén Ing Kabupatén Ing Kabupatén Ing Kabupatén Ing Kabupatén Ing Kabupatén Ing Kabupat
\left\{\begin{array}{c} \end{array}\right\}else{
\mathsf{x} = 0;for (i = BF; i >= BT; i--){
CB[X^{++}] = i;
\{\hspace{.8cm},\hspace{.8cm}\}\{\hspace{1cm}\}\}for (i = 0; i < 255; i++){
\text{color} = (\text{cR[i]} < 16)? \quad 0' + \text{cR[i].toString(16)}. \text{cR[i].toString(16)}\text{color} \leftarrow \text{ccG[i]} < 16? '0' + \text{cG[i].toString(16)}.color += (cB[i] < 16)? '0' + cB[i].toString(16):cB[i].toString(16);
\text{color} = \text{'}\#' + \text{color};\text{color} = \text{color}\}\}function makeTable(){
prepareColors(255, 255, 255, 255, 0, 0);
prepareColors(255, 255, 0, 0, 255, 0, 1);
prepareColors(0, 255, 0, 0, 255, 255, 2);
 prepareColors(0, 255, 255, 0, 0, 255, 3);
 prepareColors(0, 0, 255, 255, 0, 255, 4);
 prepareColors(255, 0, 255, 255, 0, 0, 5);
 prepareColors(255, 0, 0, 255, 255, 255, 6);
\}function textChange(){
\alpha document.getElementById('text').style.color = colorTable[index];
index += step;
if (index > colorTable.length || index < 0) step = -step;
setTimeout("textChange()", speed);
\}// Koniec kodu JavaScript -->
</SCRIPT>
</HEAD><BODY onLoad='makeTable();textChange()'>
\langleDIV
          ID="text"
style = "visibility: visible;
width=40%;
heigth=20%;
text-Align=center;
position: relative;
top: 10%;
left: 30%;">
<H2>Witamy na naszej stronie!</H2>
</DIV>
</BODY>
</HTMI >
```
Ustalenie przejść pomiędzy kolorami jest sprawą indywidualną. W powyższym przypadku zachodzą następujące zmiany barw: biały->żółty->zielony->seledynowy-> niebieski->fioletowy->czerowny->biały. Odpowiednie składowe  $R$ ,  $G$ ,  $B$  i kody kolorów przedstawione są w tabeli 7.3.

| Lp.                           | R                   | G                   | в                   | <b>#RRGGBB</b>         |
|-------------------------------|---------------------|---------------------|---------------------|------------------------|
| $\theta$                      | $255 - 255$         | $255 - 255$         | $255 \rightarrow 0$ | $#$ FFFFFF->#FFFF00    |
|                               | $255 \rightarrow 0$ | $255 - 255$         | $0 \rightarrow 0$   | #FFFF00->#00FF00       |
| $\mathfrak{D}_{\mathfrak{p}}$ | $0 \rightarrow 0$   | $255 - 255$         | $0\rightarrow 255$  | #00FF00->#00FFFF       |
| 3                             | $0 \rightarrow 0$   | $255 \rightarrow 0$ | $255 - 255$         | #00FFFF->#0000FF       |
| 4                             | $0\rightarrow 255$  | $0 \rightarrow 0$   | $255 - 255$         | #0000FF->#FF00FF       |
| 5                             | $255 - 255$         | $0 \rightarrow 0$   | $255 \rightarrow 0$ | #FF00FF->#FF0000       |
| 6                             | $255 - 255$         | $0\rightarrow 255$  | $0\rightarrow 255$  | $#FF0000-$ - $#FFFFFF$ |

Tabela 7.3. Przejścia kolorów dla skryptu 87

Tabelę tę należy czytać następująco. W iteracji (kolumna lp.) 0 składowa R zmienia się od 255 do 255, czyli ma wartość stałą. Podobnie składowa G cały czas jest równa 255. Składowa B zmienia się od 255 do 0. Ostatecznie prowadzi to do płynnego przejścia od koloru o kodzie #FFFFFF  $(biały)$  do koloru o kodzie #FFFF00 ( $\dot{z}\dot{o}lty$ ). Kolejne iteracje  $(1 - 6)$  definiują kolejne zmiany składowych R, G i B.

Generacją przejść tonalnych zajmuje się funkcja prepareColors (RF, GF, BF, RT, GT, BT, pos). Jej parametry określają kierunek zmian poszczególnych składowych koloru. Parametry z literą F (od ang. from) określają, od jakiej wartości ma się rozpocząć iteracja, parametry z literą T (od ang. to), na jakiej wartości ma się zakończyć. Parametr określa numer kolejnej iteracji, a tym samym miejsce w wynikowej tabeli kolorów.

Parametry kolejnych wywołań funkcji prepareColors() odczytujemy bezpośrednio z tabeli 7.3. Zatem zerową iterację określa wywołanie:

prepareColors(255, 255, 255, 255, 0, 0);

iterację pierwszą wywołanie:

prepareColors(255, 255, 0, 0, 255, 0, 1);

itd.

## Skrypt 89. [E][O]

Efekt kurtyny.

Przykład ten umożliwi nam uzyskanie efektu rozsuwającej się kurtyny odkrywającej zawartość strony WWW (rysunek 7.5). Wykorzystamy do tego dwie warstwy, które będą przesuwały się od środka na boki. W celu ustalenia wielkości warstw użyjemy znanych już nam właściwości height i width obiektu screen. Odpowiednich przypisań dokonamy w wywoływanej przy załadowaniu dokumentu funkcji init(). Sama animacja będzie wykonywana w funkcji przesun().

Rysunek 7.5. Złożona z warstw kurtyna odsłania

## <sup>5</sup> Divedakcja'/helion':101skryptow'.index.html - Microsoft Internet Explore  $=$   $6 \times$ PM. Edycia Widok Ukbione Naragdas Pon **TB** SHERT - - - 0 3 3 8 DWISSAL GUARDIN (3-3 8 Laces. Athen (2) Drivedak pathelion(101skryptow)index.html  $\overline{\bullet}$   $\Rightarrow$  Preside elementy strony WWW E **Start** 可 **LE Hotkonputer**

```
-HTM >
HFAD<meta http-equiv="Content-Type" content="text/html; charset=iso-8859-2">
<!-- Skrypt pochodzi z książki "101 praktycznych skryptów"  -->
<!-- autor: Marcin Lis    e-mail: 101scripts@marcinlis.com  -->
</HEAD><STYLE>
#warstwal{
visibility:visible;
background-color:red;
position:absolute;
top:0;left:0;width:0;
height:0;
 layer-background-color:red;
\}#warstwa2{
visibility:visible;
background-color:red:
position:absolute;
top:0:left:0:width:0;
height:0;
layer-background-color:red;
\}</STYLE>
-SCRIPT LANGUAGE= "JavaScript" type= "text/javascript">
<!-- Ukrycie przed przeglądarkami nie obsługującymi JavaScriptu
function init()if (document.all){
document.all['warstwal'].style.height = screen.height - 150;
document.all['warstwal'].style.width = screen.width / 2;
```

```
document.all['warstwa1'].style.left = 0;
document.all['warstwa2'].style.height = screen.height - 150;
document.all['warstwa2'].style.width = screen.width / 2;
document.all['warstwa2'].style.left = screen.width / 2;
\}count = (screen width / 2) / 2;\mathcal{L}function przesun(){
if (document.all){
x2 = parseInt(document.all['warstwa2'].style.left);
hl = parseInt(document.all['warstwal'].style.width);
h2 = parseInt(document.all['warstwa2'].style.width);
document.all['warstwa2'].style.left = x2 + 2;
document.all['warstwal'].style.width = h1 - 2;
document.all['warstwa2'].style.width = h2 - 2;
 \}\}function start(){
if (count > 0){
        przesun();
setTimeout("start()", 1);
        count--\}\mathcal{E}// Koniec kodu JavaScript -->
</SCRIPT>
<BODY onLoad="init()">
<Hl align = "center">
<DIV id="warstwal" style="">
</DIV><DIV id="warstwa2" style="">
</DIV>
-DIV style="position:absolute">
<A HREF="javascript:start()">Start</A>
</DIV>
</H1>
< P>Tutaj tekst strony
</P></BODY>
</HTMI >
```
# Skrypt 90. [E][N4]

Wygenerowane dynamicznie tło.

Skrypt ten będzie generował wielokolorowe tło. Utworzymy w tym celu dużą ilość warstw, z których każda kolejna będzie ma nieco zmieniony kolor. Następnie wyświetliliśmy je wszystkie na ekranie (rysunek 7.6). Kolor (w postaci liczbowej) dla warstwy możemy zdefiniować na cztery sposoby:

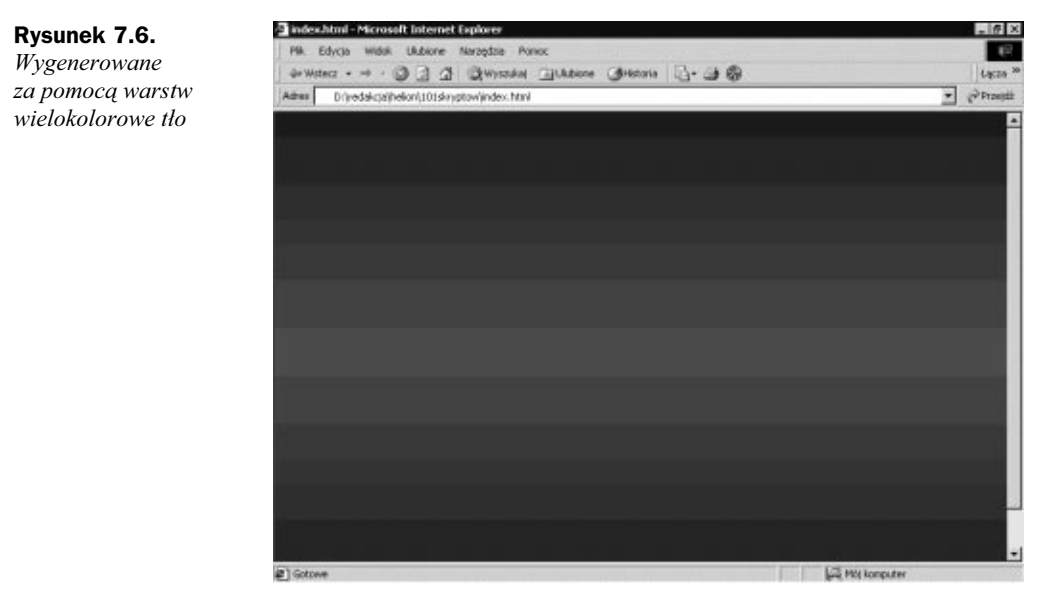

```
style="color:#ff0"
style="color:#ffff00"
style="color:rgb(255,255,0)"
style="color:rgb(100%,100%,0%)"
```
Najwygodniejsze w tym przypadku było podanie wartości składowych RGB w postaci trzech liczb dziesiętnych z zakresu 0 – 255. Zbudujemy więc na początek tablicę kolorów, manipulując kolorem czerwonym i niebieskim w następujący sposób:

```
\text{color}[{\mathsf{Table}} = \text{new Array}()for (i = 0; i < 256 + 256; i++){
colorTable[i] = "rgb(" + i + ",0," + (255 - i) + ");";
colorTable[i + 256] = "rgb(" + (255 - i) + ",0," + i + ");";
\left\{ \right.
```
Tak stworzoną tablicę wykorzystamy do wygenerowania odpowiedniej ilości warstw, za co odpowiedzialna będzie funkcja generuj (). Jako parametry przyjmie ona szerokość i wysokość okna, przy czym dla uproszczenia wykorzystamy wyłącznie parametr dotyczący szerokości:

```
function generuj(w, h)\{str = "<STYLE type='text/css'>";
for (i = 0; i < 256 + 256; i++){
str += "#warstwa" + i + "{position:absolute;";
str += "width:" + w + "; height:1; left:0;";
str += "top:" + i + ";background-color:" + colorTable[i];
str += "layer-background-color:" + colorTable[i];
str += "clip:rect(0," + w + ",1,0);}";
\mathfrak{z}str = str + "<<STYLE>";document.write(str);
\left\{ \right\}
```
W ten sposób stworzymy zestaw stylów osadzonych, których z kolei użyjemy przy generacji warstw ze znacznikiem DIV. Odpowiedzialny będzie za to następujący fragment kodu:

```
for (i = 0; i < 256 + 256; i++){
str = "<DIV id='warstwa" + i + "'></DIV>";
document.write(str);
\mathcal{E}
```

```
-HTMHEAD<meta http-equiv="Content-Type" content="text/html; charset=iso-8859-2">
<!-- Skrypt pochodzi z książki "101 praktycznych skryptów"  -->
<!-- autor: Marcin Lis    e-mail: 101scripts@marcinlis.com  -->
</HEAD>-SCRIPT LANGUAGE= "JavaScript" type= "text/javascript">
<!-- Ukrycie przed przeglądarkami nie obsługującymi JavaScriptu
\text{color}[{\mathsf{Table}} = \text{new Array}()for (i = 0; i < 256; i++){
colorTable[i] = "rgb(" + i + ",0," + (255 - i) + ");";
colorTable[i + 256] = "rgb(" + (255 - i) + ",0," + i + ");";
\}function generuj(w, h){
str = "<STYLE type='text/css'>";
for (i = 0; i < 256 + 256; i++){
str += "#warstwa" + i + "{position:absolute;";
str += "width:" + w + "; height:1; left:0;";
str += "top:" + i + ";background-color:" + colorTable[i];
str += "layer-background-color:" + colorTable[i];
str += "clip:rect(0," + w + ",1,0);}";
\}str = str + "</STYLE>";
document.write(str);
str = "";\}// Koniec kodu JavaScript -->
</SCRIPT>
<BODY color="white">
XXX-SCRIPT LANGUAGE= "JavaScript" type= "text/javascript">
if (document.a]]}
generuj(document.body.scrollWidth, document.body.scrollHeight);
\left\{ \right\}else if (document.layers){
generuj(window.innerWidth, window.innerHeight);
\}for (i = 0; i < 256 + 256; i++){
str = "<DIV id='warstwa" + i + "'\ge/DIV>";
document.write(str);
\}// Koniec kodu JavaScript -->
</SCRIPT>
</BODY>
</HTMI >
```
Rysunek 7.7.

Warto zauważyć, że trzy literki xxx, znalazły się za znacznikiem <br/> $\leq$ 00 $\gamma$ > nieprzypadkowo. Nie będą one widoczne, jako że zostaną przykryte przez warstwy. Są one jednak niezbędne dla prawidłowej interpretacji skryptu przez Internet Explorera w wersjach poniżej 6. Jeżeli bowiem plik HTML nie zawiera żadnej wyświetlanej treści w sekcji  $BODY$  (np. użytych przez nas znaków "x"), przeglądarki te generują warstwy o nieprawidłowej szerokości. Łatwo możemy się o tym przekonać, usuwając wspomniany fragment kodu. Efekt będzie mniej więcej taki jak na rysunku 7.7.

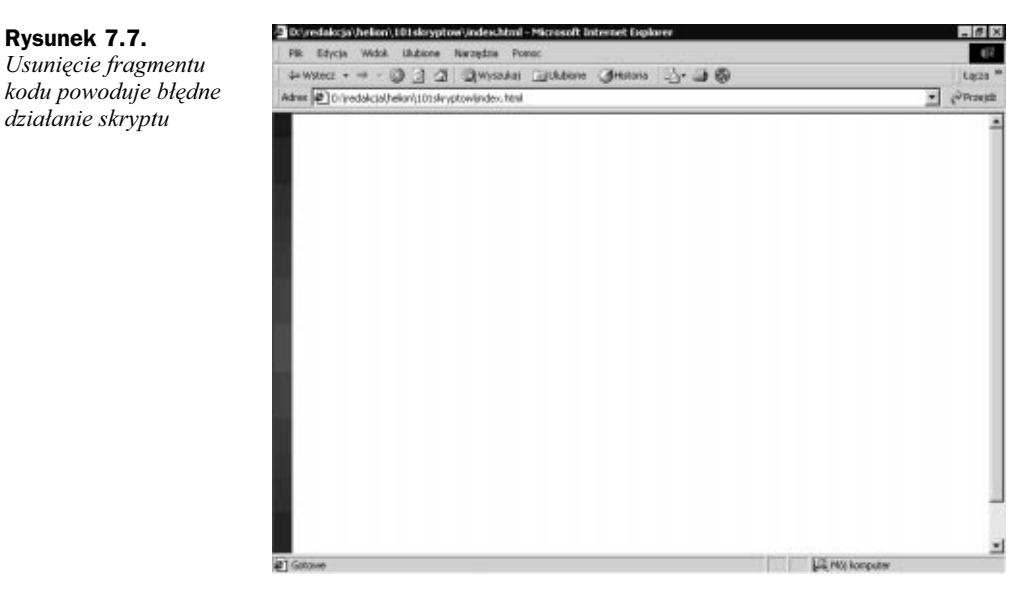

Przykład ten należy też traktować jako pokaz możliwości dynamicznego generowania warstw. Stosowanie go w praktyce napotka na spore problemy ze względu na wolne działanie i duże zużycie zasobów systemowych. Trzeba pamiętać, że wygenerowaliśmy 512 warstw.

# Skrypt 91. [E][N4][O]

Kurtyna z dynamicznie generowanymi warstwami.

Poprzedni skrypt pokazał nam, jak generować warstwy z poziomu JavaScript, możemy wiedzę tą wykorzystać do zmodyfikowania naszego przykładu z rozsuwającą się kurtyną (skrypt 89). Za wygenerowanie odpowiedniego stylu będzie teraz odpowiedzialny następujący kod:

```
if (document.layers){
str = "<STYLE type='text/css'>";
str += "#warstwal {visibility:visible; background-color:red; ";
str += "position:absolute; top:0; left:0; width:50; height:50;";
str += "layer-background-color: red;clip:rect(0, ";str += screen.width / 2 + ",";
str += screen.height - 138 + ", 0);}";
str \pm "#warstwa2 {visibility:visible; background-color:red; ";
```

```
str += "position:absolute; top:0; left:" + screen.width / 2 + ";"
str += "width:50; height:50;";
str += "layer-background-color: red;clip:rect(0, ";str += screen.width / 2 + ",";
str += screen.height - 138 + ", 0);}";
str += "</STYLE>"
document.write(str);
\}
```
Wystarczy teraz wprawić tak wygenerowane warstwy w ruch. Dokonujemy tego w sposób analogiczny jak w skrypcie 89, manipulując parametrami left oraz width warstw. W przypadku przeglądarki Netscape używamy metody offset () w postaci:

```
document.layers[nazwa warstwy].offset(offsetH, offsetV);
```
gdzie offsetH to przesunięcie warstwy w poziomie (w pikselach), a offsetV przesunięcie w pionie.

```
-HTMHFAD<meta http-equiv="Content-Type" content="text/html; charset=iso-8859-2">
<!-- Skrypt pochodzi z książki "101 praktycznych skryptów"  -->
<!-- autor: Marcin Lis    e-mail: 101scripts@marcinlis.com  -->
</HFAD><STYI F>#warstwal{
visibility:visible;
background-color:red:
position:absolute;
top:0;let:0;width:0;
height:0;
layer-background-color:red;
\}#warstwa2{
visibility:visible;
background-color:red;
position:absolute;
top:0;let:0:width:0;
height:0;
layer-background-color:red:
\}</STYI F>-SCRIPT LANGUAGE= "JavaScript" type= "text/javascript">
<!-- Ukrycie przed przeglądarkami nie obsługującymi JavaScriptu
if (document.layers){
str = "<STYLE type='text/css'>";
str \pm "#warstwal {visibility:visible; background-color:red; ";
str += "position:absolute; top:0; left:0; width:50; height:50;";
str += "layer-background-color: red;clip:rect(0, ";str += screen.width / 2 + ",";
str += screen.height - 138 + ", 0);}";
```

```
str += "#warstwa2 {visibility:visible; background-color:red; ";
str += "position:absolute; top:0; left:" + screen.width / 2 + ";"
str = "width:50; height:50;"str += "layer-background-color:red;clip:rect(0,";
str += screen.width / 2 + ".";
str += screen.height - 138 + ", 0);}";
str = "<<STYLE"document.write(str):
function init(){
if (document.all){
         document.all['warstwal'].style.height = screen.height - 150;
         document.all['warstwal'].style.width = screen.width / 2;
         document.a11['warstwal'].style. left = 0:document.all['warstwa2'].style.height = screen.height - 150;
         document.all['warstwa2'].style.width = screen.width / 2;
         document.all['warstwa2'].style.left = screen.width / 2;
 \left\{ \right\}count = (screen.width / 2) / 2;function przesun(){
if (document.all){
         x2 = parseInt(document.all['warstwa2'].style.left);
         h1 = parseInt(document.all['warstwal'].style.width);
         h2 = parseInt(document.all['warstwa2'].style.width);
         document.all['warstwa2'].style.left = x2 + 2;
         document.all['warstwal'].style.width = h1 - 2;
         document.a11['warstwa2'].style.width = h2 - 2;else if (document.layers){
         document.layers['warstwal'].offset(-2,0);<br>document.layers['warstwa2'].offset(+2,0);
function start(){
if \text{(count} > 0)przesun():
         setTimeout("start()", 1);
         count--:
 \}// Koniec kodu JavaScript -->
</SCRIPT>
<BODY onLoad="init()">
\leqH1 align = "center">
<DIV id="warstwal" style="">
</DIV>
<DIV id="warstwa2" style="">
</DIV>
<DIV style="position:absolute">
<A HREF="javascript:start()">Start</A>
</DIV>
</H<sub>1</sub>>
< P>Tutaj tekst strony
</P>
</BODY>
</HTML>
```
# Skrypt 92. [E][O]

2 D. redakcja (helion), til i skryptow (index.html - Microsoft Internet Explorer is x PR Edycia Widok Ukżione Naroschia Po  $62$ 4Wdec - - 0 3 3 3 QWissAst EstAdore Greats. 3-3 6 **Livery** Adres ( ) (iredakcjal/tekn/j101skryptowindex.html ÷ Lil Mo konputer 214

Obrazek odbijający się od boków ekranu (rysunek 7.8).

## Rysunek 7.8.

Widoczny obrazek będzie "pływał" po ekranie, odbijając się od jego boków

> Efekt obrazka pływającego po ekranie i odbijającego się od jego boków osiągniemy, manipulując parametrami left oraz top obiektu style odpowiedniej warstwy. Niezbędne jest również oczywiście wykrywanie kolizji z brzegami okna przeglądarki. Funkcje te realizuje kod w skrypcie 92.

```
-HTM ><HEAD>
<meta http-equiv="Content-Type" content="text/html; charset=iso-8859-2">
<!-- Skrypt pochodzi z książki "101 praktycznych skryptów"  -->
<!-- autor: Marcin Lis    e-mail: 101scripts@marcinlis.com  -->
</HEAD>-SCRIPT LANGUAGE= "JavaScript" type= "text/javascript">
<!-- Ukrycie przed przeglądarkami nie obsługującymi JavaScriptu
var speed = 40;
var stepX = 1;
var stepY = 1;
var yPos = 1, xPos = 1;
function scroll(){
var screenWidth = document.body.clientWidth;
var screenHeight = document.body.clientHeight;
var layerWidth = warstwal.offsetWidth;
var layerHeight = warstwal.offsetHeight;
xPos = xPos + stepX;
yPos = yPos + stepY;
warstwal.style.left = xPos;warstwal.style.top = yPos;
```

```
if((xPos \geq screenWidth - layerWidth) || (xPos < 1))stepX = -stepX;\}if((yPos \geq) \text{screenHeight - layerHeight}) || (yPos \leq 1))stepY = - stepY
\}setTimeout("scroll()", speed);
\}// Koniec kodu JavaScript -->
</SCRIPT>
<BODY onLoad="scroll();">
-DIV ID="warstwal" style="position:absolute;">
<IMG SRC="image1.jpg">
</DIV></BODY>
</HTML>
```
Skrypt ten działa w sposób następujący. Tworzymy warstwe o nazwie warstwal i umieszczamy na niej obrazek image1.jpg. Oczywiście plik o takiej nazwie musi znajdować się w podanej lokalizacji. Warstwę tę przesuwamy w funkcji  $\text{scr}(1)$  w taki sposób, by po osiągnięciu końców ekranu odbijała się od nich jak piłka. Osiągamy to, manipulując zmiennymi xStep i yStep. Jeżeli bieżąca pozycja xanimowanej warstwy jest mniejsza od 1, zmienna xStep musi być dodatnia, jeżeli natomiast pozycja ta jest większa lub równa szerokości ekranu, xStep musi przyjąć wartość ujemną. Ze zmienną ystęp postępujemy analogicznie. Oczywiście, aby efekt był prawidłowy, w obliczeniach należy uwzględnić szerokość i wysokość warstwy. Szerokość warstwy uzyskujemy dzięki linii:

```
var layerWidth = warstwal.offsetWidth;
```
### a wysokość:

var layerHeight = warstwal.offsetHeight;

# Skrypt 93. [E][N6]

Skalowanie obrazka.

Manipulując właściwościami width i height umieszczonego na warstwie obiektu obrazka definiowanego znacznikiem <IMG>, możemy osiągnąć ciekawy efekt jego przeskalowania. Może on np. płynnie powiększać się od zera, aż do osiągnięcia swoich pełnych wymiarów (rysunek 7.9).

```
-HTML<HEAD>
<meta http-equiv="Content-Type" content="text/html; charset=iso-8859-2">
<!-- Skrypt pochodzi z książki "101 praktycznych skryptów"  -->
<!-- autor: Marcin Lis    e-mail: 101scripts@marcinlis.com  -->
-SCRIPT LANGUAGE= "JavaScript" type= "text/javascript">
```
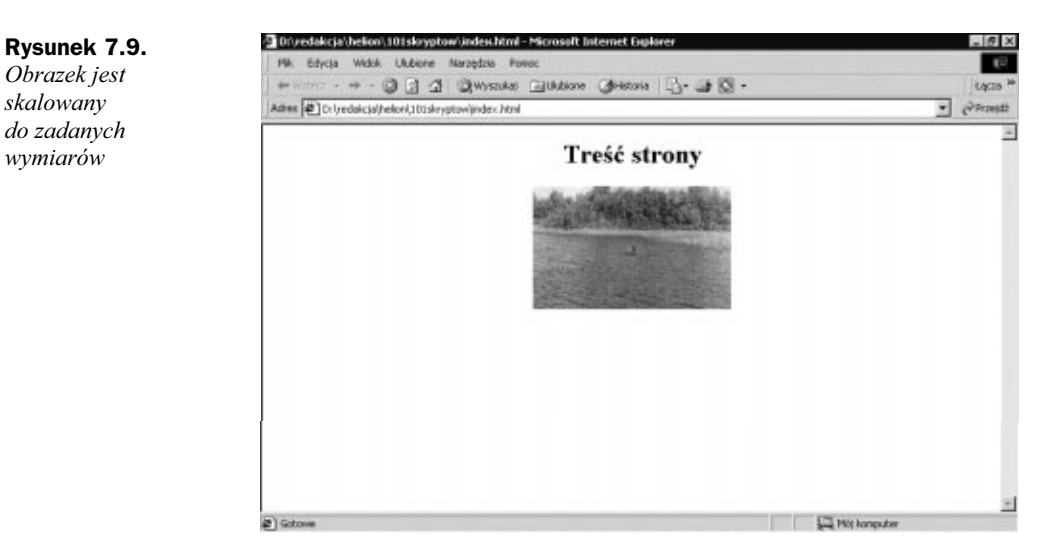

```
<!-- Ukrycie przed przeglądarkami nie obsługującymi JavaScriptu
var speed = 100;
var sizeX = 320;
var sizeY = 200;
var stepX = 0;
var stepY = 0;
var steps = 20;
var imgObj;
function ustaw()\{imgObj = document.getElementById('obrazekId');
stepX = Math.ceil(sizeX / steps);
stepY = Math.ceil(sizeY / steps);
\}function resize(){
currentW = imgObj.width;
.currentH = imgObj.height;
if ((currentW < sizeX) && (currentH < sizeY)){
imgObj.width = currentW + stepX;
imgObj.height = currentH + stepY;
setTimeout("resize()", speed);
 \}\mathcal{E}// Koniec kodu JavaScript -->
</SCRIPT>
</HFAD>
<BODY onLoad='ustaw();resize();'>
<H1 ALIGN="center">Treść strony<H1>
<DIV ID="imgLayer" ALIGN="center">
<IMG       SRC="image1.gif"
NAME="obrazek"
ID="obrazekId"
HE IGHT="1"
WIDTH="1">
</DIV>
```

```
</BODY>
</HTML>
```
Ilość kroków, w których obrazek zostanie powiększony do swojej oryginalnej wielkości, definiowany jest poprzez zmienną steps. Określa ona tym samym jakość i, częściowo, szybkość całej animacji. Drugim parametrem wpływającym na prędkość dokonywanych zmian jest znana nam dobrze zmienna speed odpowiadająca za czas, który ma upłynąć pomiędzy kolejnymi wywołaniami funkcji resjze().

W każdym wywołaniu funkcji resize() zwiekszamy wysokość obrazka o wielkość stepX, natomiast szerokość o wielkość stepY. Parametry stepX i stepY wyliczamy w funkcji ustaw() na podstawie zdefiniowanej wcześniej w zmiennej steps ilości kroków oraz wielkości obrazka. Służą do tego wzory:

```
stepX = Math.cei1(sizeX / steps);stepY = Math.cei1(sizeY / steps);
```
# Skrypt 94. [E][N6]

Pulsujący obrazek.

Skrypt ten jest modyfikacją skryptu 93. Powoduje on, że zdefiniowany na warstwie obrazek cyklicznie zwiększa i zmniejsza swoje rozmiary. Efekt ten osiągamy poprzez zmianę znaku wartości step $\chi$  i step $\chi$  w przypadku, gdy wielkość obrazu jest mniejsza od zera lub większa od wielkości oryginalnej.

```
-HTM >H F \Delta D<meta http-equiv="Content-Type" content="text/html; charset=iso-8859-2">
<!-- Skrypt pochodzi z książki "101 praktycznych skryptów"  -->
<!-- autor: Marcin Lis    e-mail: 101scripts@marcinlis.com  -->
-SCRIPT LANGUAGE= "JavaScript" type= "text/javascript">
<!-- Ukrycie przed przeglądarkami nie obsługującymi JavaScriptu
var speed = 100;
var sizeX = 320;
var\ sizeY = 200;var stepX = 0;
var stepY = 0;
var steps = 20;
var imgObj;
function ustaw(){
imgObj = document.getElementById('obrazekId');
stepX = Math.ceil(sizeX / steps);
stepY = Math.ceil(sizeY / steps);
\}function resize(){
currentW = imgObj.width;
currentH = imgObj.height;if (
((\text{currentW} \geq \text{sizeX}) || (\text{currentH} \geq \text{sizeY})) ||((\text{currentW} \leq 0) || (\text{currentH} \leq 0))
```

```
\left.\right) {
stepX = -stepX;
stepY = -stepY;
\}imgObj.width = currentW + stepX;imgObj.height = currentH + stepY;setTimeout("resize()", speed);
\}// Koniec kodu JavaScript -->
</SCRIPT>
</HFAD>
<BODY onLoad='ustaw();resize();'>
<H1 ALIGN="center">Treść strony<H1>
<DIV ID="imgLayer" ALIGN="center">
<IMG       SRC="image1.gif"
NAME="obrazek"
ID="obrazekId"
HE IGHT="1"
WIDTH="1">
</DIV></BODY>
</HTMI >
```
# Skrypt 95. [E][O]

Spadające warstwy.

Skrypt ten pozwala na uzyskanie efektu padającego śniegu (rysunek 7.10), deszczu czy też spadania innego typu obiektów. W czasie walentynek, na niektórych stronach spotyka się na przykład spadające serca. W najprostszym przypadku zadanie to jest dosyć łatwe w realizacji. Definiujemy na stronie odpowiednią ilość warstw zawierających obrazki o zadanym motywie, a następnie wprawiamy je w ruch.

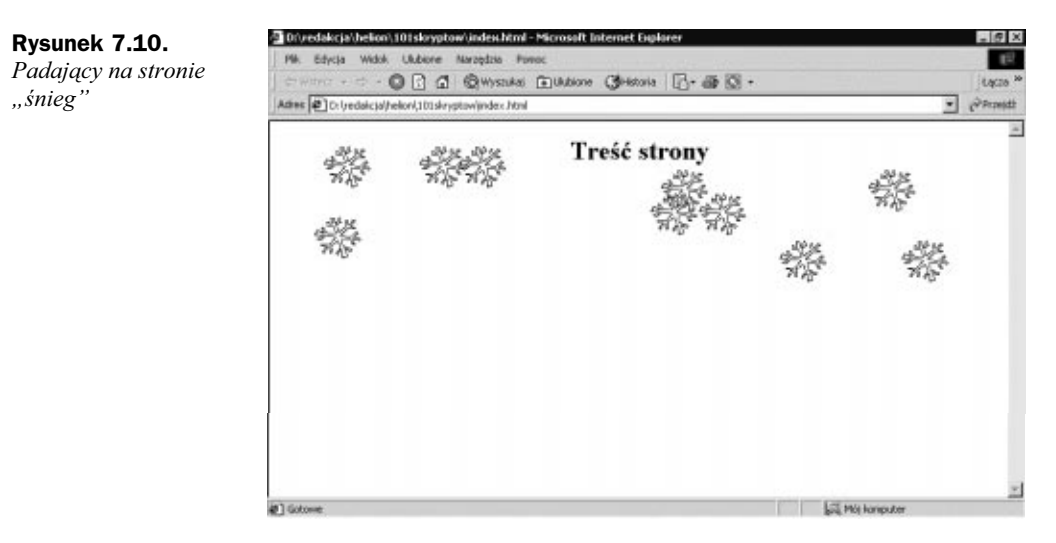

Należy tylko pamiętać, aby każda "spadała" z właściwą sobie, różną od innych prędkością. Uzyskujemy to dzięki losowaniu dla każdej warstwy ilości pikseli, o jaką ma się przemieścić w pojedynczym ruchu. Podobnie, losowana powinna być współrzędna xpołożenia początkowego.

```
-HTMLHEAD<meta http-equiv="Content-Type" content="text/html; charset=iso-8859-2">
<!-- Skrypt pochodzi z książki "101 praktycznych skryptów"  -->
<!-- autor: Marcin Li
                      s    e-mail: 101scripts@marcinlis.com  -->
-SCRIPT LANGUAGE= "JavaScript" type= "text/javascript">
<!-- Ukrycie przed przeglądarkami nie obsługującymi JavaScriptu
var speedTable = new Array();
var speed = 50;
var speedLevels = 5;
function ustaw()\{for (i = 0; i < 10; i++){
if (document.all){
var posX = Math.ceil(Math.random() * (document.body.clientWidth - 50));
document.all['el' + i].style.left = posX;
\left\{\begin{array}{c} \end{array}\right\}speedTable[i] = Math.ceil(Math.random() * speedLevels);
 \}\}function start(){
for (i = 0; i < 10; i++){
if (document.all){
x = \text{parseInt}(\text{document}.\text{all}['e']' + i].\text{style.top});x \leftarrow speedTable[i];
-1 - -1f (x >= document.body.clientHeight - 45){
x = 1;
var posX = Math.ceil(Math.random() * (document.body.
\rightarrowclientWidth - 50));
document.all['el' + i].style.left = posX;
speedTable[i] = Math.ceil(Math.random() * speedLevels);
Kanada (Kabupatén) Kabupatén Ing Kabupatén Ing Kabupatén Ing Kabupatén Ing Kabupatén Ing Kabupatén Ing Kabupatén Ing Kabupatén Ing Kabupatén Ing Kabupatén Ing Kabupatén Ing Kabupatén Ing Kabupatén Ing Kabupatén Ing Kabupat
document.all['el' + i].style.top = x;
\{\}\}setTimeout("start()", speed);
<sup>}</sup>
// Koniec kodu JavaScript -->
</SCRIPT>
</HFAD><BODY onLoad="ustaw();start();">
-DIV ID="el0"
style = "visibility: visible;
width=10px;
heigth=10px;
position: absolute;
top: 1;
let: 1;">
-IMG SRC='snow2.gif'>
</DIV>
```
 $\langle$ DIV ID="ell" style = "visibility: visible; width=10px; heigth=10px; position: absolute: top:  $1$ :  $left: 1:$ "> <IMG SRC='snow2.gif'>  $<$ /DIV $>$  $<$ DTV  $ID="e"e]2"$ style = "visibility: visible; width=10px; heigth=10px; position: absolute; top:  $1$ ; left: 1;"> <IMG SRC='snow2.gif'>  $<$ /DIV $>$  $<$ DIV ID="el3" style = "visibility: visible; width=10px; heigth=10px: position: absolute: top:  $1$ ;  $left: 1:$ "> <IMG SRC='snow2.gif'>  $DTV $>$$  $ID="e14"$  $<$ DTV style = "visibility: visible; width=10px; heigth=10px; position: absolute; top:  $1$ ;  $left: 1;$ "> <IMG SRC='snow2.gif'>  $DIV $>$$  $<$ DIV  $ID="e15"$ style = "visibility: visible; width=10px; heigth=10px; position: absolute; top:  $1$ ; left: 1;"> <IMG SRC='snow2.gif'>  $<$ /DIV $>$  $ID="el6"$  $<$ DIV style = "visibility: visible; width=10px; heigth=10px; position: absolute: top:  $1$ ;  $left: 1:$ "> <IMG SRC='snow2.gif'>  $<$ /DIV> ID="el7"  $<$ DIV style = "visibility: visible; width=10px;

```
heigth=10px;
position: absolute;
top: 1;
let: 1:">
-IMG SRC='snow2.gif'>
</DIV>\langleDIV
       ID="P - "Pstyle = "visibility: visible;
width=10px;
heigth=10px;
position: absolute;
top: 1;let: 1; ">-IMG SRC='snow2.gif'>
</DIV>-DIV ID="e19"
style = "visibility: visible;
width=10px;
heigth=10px;
position: absolute;
top: 1:let: 1: ">-IMG SRC='snow2.gif'>
</DIV><H1 align="center">Treść strony<H1>
</BODY></HTMI >
```
Funkcja ustaw() odpowiada za zainicjowanie niezbędnych tablic i zmiennych. Dokonujemy tu losowania prędkości oraz pozycji xdla każdej warstwy. Ilość poziomów predkości określana jest zmienną speedlevels. Za losowanie odpowiada więc prosta konstrukcja:

```
Math.ceil(Math.random() * speedLevels);
```
W podobny sposób losujemy pozycję warstwy na ekranie. Uwzględniamy tu jednak wielkość ekranu i szerokość warstw. Odpowiada za to konstrukcja:

```
var posX = Math.ceil(Math.random() * (document.body.clientWidth - 4*lWidth));
```
Przemieszczanie warstw jest realizowane w wywoływanej cyklicznie funkcji start(). Modyfikujemy właściwość top każdej warstwy, stosując przypisanie:

```
document.all['el' + i].style.tope \neq x;
```
# Skrypt 96. [E][O]

Spadające warstwy generowane dynamicznie.

Skrypt ten jest modyfikacją skryptu 95. Realizuje on taki sam efekt, jednak tym razem warstwy generowane są dynamicznie. Dzięki temu kod skryptu jest krótszy, pozbawia nas to jednak możliwości wpływania na wygląd każdej warstwy z osobna. W tym

przykładzie wszystkie one będą identyczne. Którą z wersji wybrać? Zależy to oczywiście od konkretnego zastosowania. Jeśli chcemy, aby każda z warstw miała swoje własne właściwości, wybierzemy kod ze skryptu 95, jeśli wszystkie mają być takie same, kod ze skryptu 96.

```
-HTMLHEAD<meta http-equiv="Content-Type" content="text/html; charset=iso-8859-2">
<!-- Skrypt pochodzi z książki "101 praktycznych skryptów"  -->
<!-- autor: Marcin Li
                     s    e-mail: 101scripts@marcinlis.com  -->
-SCRIPT LANGUAGE= "JavaScript" type= "text/javascript">
<!-- Ukrycie przed przeglądarkami nie obsługującymi JavaScriptu
var speedTable = new Array();
var speed = 50;
var speedLevels = 5;
var layersCount = 10;
function ustaw()\{for (i = 0; i < layersCount; i++){
if (document.all){
document.all['el' + i].style.left = Math.ceil(Math.random() *
\rightarrow (document body clientWidth - 50));
\left\{\begin{array}{c} \end{array}\right\}speedTable[i] = Math.ceil(Math.random() * speedLevels);
 \}\mathcal{E}function start(){
for (i = 0; i < layersCount; i++){
if (document.all){
x = \text{parseInt}(\text{document}.\text{all}['e']' + i].\text{style.top});x \leftarrow speedTable[i];
-1 - -1f (x >= document.body.clientHeight - 45){
\mathsf{x} = 1;document.all['el' + i].style.left = Math.ceil(Math.random()
\rightarrow* (document.body.clientWidth - 50));
speedTable[i] = Math.ceil(Math.random() * speedLevels);
kan kalendar (k. 1915).<br>Kabupatèn Kabupatèn Kabupatèn Kabupatèn Kabupatèn Kabupatèn Kabupatèn Kabupatèn Kabupatèn Kabupatèn Kabupatèn
document.all['el' + i].style.top = x;
\{\}\}setTimeout('start();', speed);
\}// Koniec kodu JavaScript -->
</SCRIPT>
</HFAD><BODY onLoad='ustaw();start();'>
-SCRIPT LANGUAGE= "JavaScript" type= "text/javascript">
<!-- Ukrycie przed przeglądarkami nie obsługującymi JavaScriptu
for (i = 0; i < layersCount; i++){
str = '<DIV ID=
                   "el' + i + '" ';
str \leftarrow 'style = "visibility: visible; ';
str += 'width=50px; ';
str += 'heigth=45px; ';
str += 'position: absolute; ';
str = 'top: 1; '
```

```
str += 'left: 1;">';
str \leftarrow \leftarrow ' < IMG \, SRC = "snow2 . gir" >';str += '</DIV>';
document.write(str);
\}//document.write('<H1 align="center">Treść strony<H1>');
// Koniec kodu JavaScript -->
</SCRIPT>
<H1 align="center">Treść strony<H1>
</R0N></HTMI >
```
# Skrypt 97. [E][O]

Płatki śniegu przemieszczające się w dwóch kierunkach.

Skrypt 95 pokazał nam, w jaki sposób wygenerować "spadające" z ekranu warstwy. Jako obrazów użyliśmy wtedy płatków śniegu. Jednak śnieg z reguły przemieszcza się również w kierunku poziomym. Aby więc efekt był bardziej realistyczny, powinniśmy dodać przemieszczanie warstw w poziomie.

Nie jest to oczywiście skomplikowana modyfikacja. Użyjemy dwóch tablic do określania prędkości warstw. Tablicy speed able Y dla przemieszczeń w pionie oraz speedTableX dla przemieszczeń w poziomie. W przypadku przemieszczania po osi x musimy dodatkowo wylosować kierunek ruchu każdej warstwy. Inaczej wszystkie płatki będą się poruszały tylko w jednym kierunku, co da bardzo nienaturalny efekt.

Ostatecznie do losowania użyjemy następującego kodu:

```
speedTablev[i] = Math.cei](Math.random() * speedLevels');var dir = (Math.random() < 0.5)?1:-1;
speedTablex[i] = dir * Math.cei](Math.random() * speedLevelsX);
```
Oczywiście kod ten należy umieścić w petli for, gdzie zmienną sterująca jest *i*.

Pozostało nam jeszcze podjąć decyzję, co zrobić w przypadku, kiedy dana warstwa osiągnie prawy bądź lewy brzeg ekranu. Najciekawiej będzie, jeśli w takiej sytuacji odbije się ona od tego brzegu i zacznie przesuwać się w przeciwnym kierunku. Efekt ten osiągniemy, zmieniając znak odpowiedniej wartości w tablicy speedTableX, czyli pisząc:

```
speedTablex[i] = -speedTablex[i];
```

```
-HTMLHEAD<meta http-equiv="Content-Type" content="text/html; charset=iso-8859-2">
<!-- Skrypt pochodzi z książki "101 praktycznych skryptów"  -->
<!-- autor: Marcin Lis    e-mail: 101scripts@marcinlis.com  -->
-SCRIPT LANGUAGE= "JavaScript" type= "text/javascript">
```

```
<!-- Ukrycie przed przeglądarkami nie obsługującymi JavaScriptu
var speedTableY = new Array();
var speedTableX = new Array();
var speed = 50:
var speedLevelsY = 5;
var speedLevelsX = 2;
var laversCount = 10:
function ustaw(){
for (i = 0: i < laversCount: i++){
         if (document.all){
                document.all['el' + i].style.left = Math.ceil(Math.random() *
                \rightarrow(document.body.clientWidth - 50));
         speedTableY[i] = Math.ceil(Math.random() * speedLevelsY);
         var dir = (Math.random() < 0.5)?1:-1;
         speedTableX[i] = dir * Math.ceil(Math.random() * speedLevelsX);
 \}function start(){
for (i = 0; i < layersCount; i++){
         if (document.all){
                x = parseInt(doublement.a]1['e] + i1style.de.1`e]x \leftarrow speedTableX[i]:
                if ((x > document.body.cientWidth - 60) || (x < 0))speedTablex[1] = -speedTablex[1];document.all['el' + i].style.left = x;
                y = parseInt(document.a]]['el' + i].style.top);y += speedTableY[i];
                if (y \ge  document body clientHeight - 45){
                y = 1:
                        document.a11['e1' + i].style. left = Math.cei1(Math.random()\rightarrow* (document.body.clientWidth - 50));
                        speedTableY[i] = Math.ceil(Math.random() * speedLevelsY):
                        var dir = (Math.random() < 0.5)?1:-1;
                        speedTableX[i] = dir * Math.ceil(Math.random() *
                        \rightarrowspeedLevelsX);
                document.all['el' + i].style.top = y;₹
setTimeout('start();', speed);
// Koniec kodu JavaScript -->
</SCRIPT>
</HFAD>
<BODY onLoad='ustaw();start();'>
<SCRIPT LANGUAGE= "JavaScript" type= "text/javascript">
<!-- Ukrycie przed przeglądarkami nie obsługującymi JavaScriptu
for (i = 0; i < layersCount; i++){
str = 'cDiv ID="e] ' + i + '' 'str \leftarrow 'style = 'style = 'visiblestr += 'width=50px; ';
str += 'heigth=45px; '
str += 'position: absolute; ';
str == 'top: 1; ';
```

```
str += 'left: 1;">';
str \leftarrow \leftarrow ' < IMG \, SRC = "snow2 . gir" >';str += '</DIV>';
document.write(str);
\}// Koniec kodu JavaScript -->
</SCRIPT>
<H1 align="center">Treść strony<H1>
</R0N>
</HTMI >
```
# Skrypt 98. [E][O]

Realistycznie padający śnieg.

Skrypt ten generuje najbardziej realistycznie padający śnieg z dotychczas zaprezentowanych. Otrzymamy płatki bardzo płynnie poruszające się po ekranie i "samodzielnie" zmieniające kierunek ruchu. Osiągniemy to dzięki skorzystaniu z funkcji sinus. Zatem procedury realizujące ruch w pionie, tak jak we wszystkich poprzednich przykładach, pozostają bez zmian. Kolejne fazy ruchu w poziomie będą wyliczane ze wzoru:

```
newX = sin(b + ( / smooth)) * amplitude) + startX;
```
gdzie jest parametrem oznaczającym przesunięcie danego płatka na sinusoidzie, natomiast smooth odpowiada za płynność ruchu. Dokładniej określa, ile faz ruchu zmie $s$ cić ma się w przedziale od 0 do Π. Wartość apmlitude wyznacza rozciągnięcie sinusoidy w poziomie, czyli to, jak bardzo dany płatek ma się odchylać w prawo i w lewo. StartX to pozycja początkowa danej warstwy.

Wzór ten po przełożeniu na kod powinien wyglądać następująco:

```
tabB[i] += Math.PI / smooth[i];x = parseInt(Math.sin(tabB[i]) * amplitude[i]) + posX[i];
```
Zamiast parametrów występują tutaj tablice, jako że w każdym kroku generujemy pozycje oddzielnie dla każdej warstwy. W funkcji ustaw () będziemy wypełniać wszystkie tablice wartościami początkowymi w sposób następujący (oczywiście instrukcje te należy umieścić w pętli for):

```
posX[i] = Math.ceil(Math.random() * (document.body.clientWidth - 50));
speedTabley[i] = Math.cei](Math.random() * speedLevelSV);amplitude[i] = Math.ceil(Math.random() * 40 + 20);
smooth[i] = Math.cei](Math.random() * 48) + 10;tabB[i] = Math.random() * 4;
```
Kod ten nie musi być aż tak bardzo sparametryzowany w konkretnej realizacji, jednak dzięki temu każdy może uzyskać najlepsze według niego ustawienia opisujące ruch płatków. Wystarczy manipulować podanymi parametrami. Najlepiej po prostu poeksperymentować i dobrać je według własnego uznania.

#### **Skrvpt 98**

```
H/M >H F A D<meta http-equiv="Content-Type" content="text/html; charset=iso-8859-2">
<!-- Skrypt pochodzi z książki "101 praktycznych skryptów" -->
<!-- autor: Marcin Lis
                        e-mail: 101scripts@marcinlis.com -->
<SCRIPT LANGUAGE= "JavaScript" type= "text/javascript">
<!-- Ukrycie przed przeglądarkami nie obsługującymi JavaScriptu
var speedTableY = new Array();
var posX = new Array();
var smooth = new Array():
var amplitude = new Array();
var tabB = new Array():
var speed = 50;
var speedLevelsY = 5:
var layersCount = 10:
function ustaw(){
for (i = 0; i < layersCount; i++){
         if (document.all){
               posX[i] = Math.cei](Math.random() * (document.body.clientWidth - 50));\left\{ \right.speedTableY[i] = Math.ceil(Math.random() * speedLevelsY);
         amplitude[i] = Math.ceil(Math.random() * 40 + 20);smooth[i] = Math.ceil(Math.random() * 48) + 10;
         tabB[i] = Math.random() * 4;\}\left\{ \right\}var b = 0;
function start(){
for (i = 0; i < layersCount; i++)if (document.all){
                y = parseInt(document.a1]['el' + i].style.top);y == speedTableY[i];tabB[i] += Math.PI / smooth[i];x = parseInt(Math.sin(tabB[i]) * amplitude[i]) + posX[i];if (x \geq 0 document body clientWidth - 60){
                        x = document.body.clientWidth - 60;document.all['el' + i].style.left = x;
                if (y \geq 100) document body client Height - 45) {
                        y = -50;
                        posX[i] = Math.cei](Math.random() *\rightarrow(document.body.clientWidth - 50));
                        speedTableY[i] = Math.ceil(Math.random() * speedLevelsY);
                        amplitude[i] = Math.ceil(Math.random() * 100 + 20);smooth[i] = Math.cei](Math.random() * 48) + 48;document.all['el' + i].style.top = y;\mathcal{E}setTimeout('start()', speed);
// Koniec kodu JavaScript -->
</SCRIPT>
</HEAD>
```

```
<BODY onLoad='ustaw();start();'>
-SCRIPT LANGUAGE= "JavaScript" type= "text/javascript">
<!-- Ukrycie przed przeglądarkami nie obsługującymi JavaScriptu
for (i = 0; i < layersCount; i++){
str = ' < DIV ID="el' + i + '' '';str \leftarrow 'style = "visibility: visible; ';
str += 'width=50px; ';
str += 'heigth=45px; ';
str += 'position: absolute; ';
str = 'top: 1; 'str += 'left: 1; "-':str += '<IMG SRC="snow2.gif">';
str += '</DIV>';
document.write(str);
\}//document.write('<H1 align="center">Treść strony<H1>');
// Koniec kodu JavaScript -->
</SCRIPT>
<H1 align="center">Treść strony<H1>
</BODY></HTML>
```
# Skrypt 99. [E][O]

Odbijająca się piłka.

Skrypt ten pozwala uzyskać efekt odbijającej się od dolnej krawędzi okna przeglądarki piłki. Piłka ta będzie oczywiście obrazkiem umieszczonym na oddzielnej warstwie (rysunek 7.11), którą będziemy odpowiednio przesuwać po ekranie.

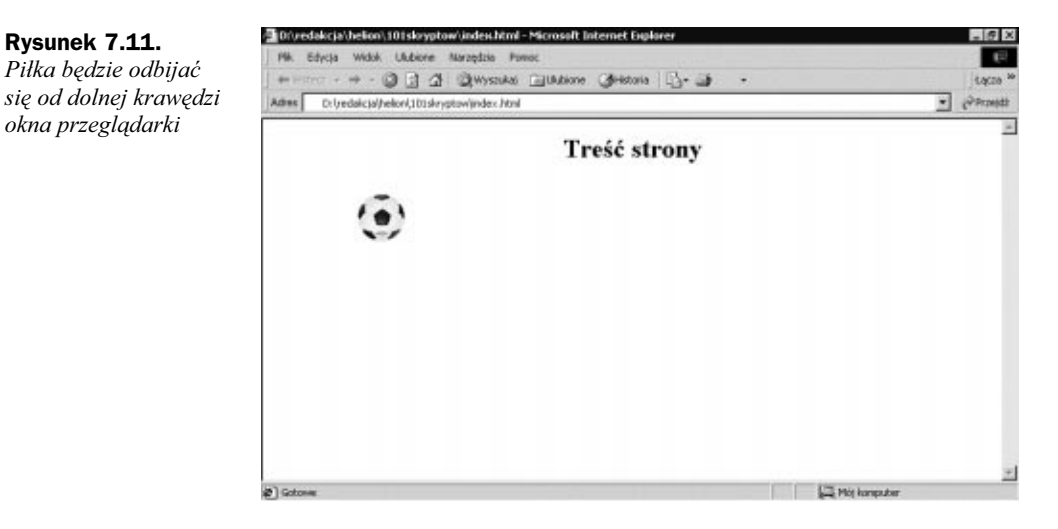

Aby efekt wyglądał realistycznie, musimy zasymulować ruch jednostajnie przyspieszony, kiedy obiekt spada, oraz jednostajnie opóźniony, kiedy wznosi się po odbiciu. Nie będziemy stosować jednak żadnych skomplikowanych wzorów fizycznych. Zamiast tego będziemy zwiększać (lub zmniejszać) ilość pikseli, o jaką ma się przemieścić warstwa w każdej fazie ruchu. Za ten efekt odpowiadać będzie zmienna speedStep.

Musimy także pamiętać, że po każdym kolejnym odbiciu piłka nie może osiągać tej wysokości, od której zaczynał się ruch. Inaczej odbijałaby się w nieskończoność od obu brzegów ekranu. Kolejnym zadaniem jest więc regulacja wysokości, na jaką ma wracać animowana warstwa. Dokonujemy tego, przypisując odpowiednią wartość zmiennej iter. Konkretny wzór wygląda tu następująco:

```
nowa_wysokość = wysokość + wysokość / iter
```
Kierunek ruchu kontrolowany jest przez zmienną direction, która może przyjmować dwie wartości — up dla ruchu w górę i down dla ruchu w dół.

Nasza piłka porusza się również w poziomie. Ruch ten generowany jest przez cykliczne zwiększanie parametru left warstwy zawierającej obraz.

```
\leqHTMI>HFAD<meta http-equiv="Content-Type" content="text/html; charset=iso-8859-2">
<!-- Skrypt pochodzi z książki "101 praktycznych skryptów"  -->
<!-- autor: Marcin Lis    e-mail: 101scripts@marcinlis.com  -->
-SCRIPT LANGUAGE= "JavaScript" type= "text/javascript">
<!-- Ukrycie przed przeglądarkami nie obsługującymi JavaScriptu
var speed = 20;
var speedStep = 1;
var ltop;
var bottom;
var direction = 'down';
var id;
var iter = 4;
function ustaw()\{if (document.all){
document.a11['ball'].style. left = 0;1top = 0;
bottom = document.body.climiteright - 50;\}\left\{ \right.y = 0;
x = 0;
function start(){
x = \text{parseInt}(\text{document.all['ball'].style.leff)}.document.all['ball'].style.left = +x;
y = parseInt(document.a11['ball'].style.tope);
if (y < bottom && direction == 'down'){
y += speedStep++;
if (y > bottom){
document.all['ball'].style.top = bottom;
\{\hspace{1cm}\}else{
document.all['ball'].style.top = y;
\left\{\begin{array}{c} \end{array}\right\}
```

```
id = setTimeout('start()', speed);
         return:
 else if (y \ge bottom \& direction == 'down'){
         direction = 'up';ltop = ltop + Math.ceil((bottom - ltop) / iter);
         if (ltop >= bottom)\text{clearTimeout}(\text{id}):
                 return:
          \mathcal{E}id = setTimeout('start()', speed);
         return;
 else if (y > ltop & 8 & direction == 'up')y -= speedStep--;
         if (y < 1top)document.a11['ball'].style.top = 1top;\rightarrowelse{
                 document.a11['ball'].style.top = y:id = setTimeout('start()', speed);
         return:
 \mathcal{L}else if (y \leq 1top && direction == 'up'){
         direction = 'down':if (speedStep%3 == 0) speedStep--;
         id = setTimeout('start()', speed);
 \left\{ \right.// Koniec kodu JavaScript -->
</SCRIPT>
</HEAD>
<BODY onLoad='ustaw();start();'>
<SCRIPT LANGUAGE= "JavaScript" type= "text/javascript">
<!-- Ukrycie przed przeglądarkami nie obsługującymi JavaScriptu
for (i = 0; i < 1; i++)str = ' <DIV ID="ball" ';
str += 'style = "visibility: visible; ';
str \leftarrow \leftarrow 'width=50px; ';
str \leftarrow 'height=45px; 'str += 'position: absolute; ';
str += 'top: 1; ';
str += 'left: 1;">';
str \leftarrow '<IMG SRC="ball.gif">';
str \leftarrow '/DIV>':
document.write(str);
\rightarrow// Koniec kodu JavaScript -->
</SCRIPT>
<H1 align="center">Treść strony<H1>
</BODY>
</HTML>
```
# Skrypt 100. [E][N6][O]

Piłka poruszająca się po sinusoidzie.

Funkcję sinus zna ze szkoły chyba każdy. Odpowiednie jej użycie pozwala na uzyskiwanie ładnych wizualnie efektów graficznych. W prosty sposób możemy sprawić, aby znana nam ze skryptu 99 piłka poruszała się w poziomie po torze sinusoidalnym. Oczywiście nie musi być to piłka. Zajmujemy się przecież animacją warstwy, a znajdujący się na niej obrazek może być dowolny.

Kolejne fazy ruchu generować będziemy na bieżąco, nie tablicując wyników. Za wyliczenia odpowiadać będzie następujący fragment kodu:

```
z += Math.PI / smooth;
y = Math.ceil((Math.sin(z) * amplitude)) + posTop;
```
Parametr smooth odpowiada za rozciągnięcie sinusoidy w poziomie, tzn. im mniejsza bedzie ta wartość, tym tor ruchu bedzie bardziej "zagęszczony", amplitude odpowiada za rozciągnięcie toru w pionie, a postop to umiejscowienie sinusoidy na ekranie. Wszystkie te parametry można dobrać według własnego uznania.

### Skrypt 100

 $-HTML$ 

```
HFAD<meta http-equiv="Content-Type" content="text/html; charset=iso-8859-2">
<!-- Skrypt pochodzi z książki "101 praktycznych skryptów"  -->
<!-- autor: Marcin Lis    e-mail: 101scripts@marcinlis.com  -->
-SCRIPT LANGUAGE= "JavaScript" type= "text/javascript">
<!-- Ukrycie przed przeglądarkami nie obsługującymi JavaScriptu
var speed = 10;
var x = 0;
var amplitude = 100;
var posTop = 200;
var smooth = 100;
var sWidth;
var selector:
function ustaw()\{selector = document.getElementById('ball').style;
if (document.all){
sWidth = document.body.clientWidth;
\}else{
sWidth = document.width;
\}selector.left = 0;
\{x\}var z = 0;
function start(){
z += Math.PI / smooth;
y = Math.cei]((Math.sin(z) * amplitude)) + posTop;
x = parseInt(self).if (x > sWidth - 50) x = 0;
```

```
selector.left = ++x;
selector.top = y;
setTimeout("start()", speed);
\}// Koniec kodu JavaScript -->
</SCRIPT>
</HFAD>
<BODY onLoad='ustaw();Start();'>
-SCRIPT LANGUAGE= "JavaScript" type= "text/javascript">
<!-- Ukrycie przed przeglądarkami nie obsługującymi JavaScriptu
for (i = 0; i < 1;i++){
str = ' <DIV ID="ball" ';
str \leftarrow 'style = "visibility: visible; ';
str += 'width=50px; ';
str += 'heigth=45px; ';
str += 'position: absolute; 'str == 'top: 1; 'str += 'left: 1;">';
str \pm '<IMG SRC="ball.gif">';
str \leftarrow '</math>document.write(str);
\}// Koniec kodu JavaScript -->
</SCRIPT>
<H1 align="center">Treść strony<H1>
</BODY></HTMI >
```
# Skrypt 101 [E][N][O]

Pływające warstwy.

Umiemy już poruszać jedną warstwę po sinusoidzie, możemy pokusić się zatem o stworzenie napisu, którego litery będą przemieszczały się w górę i w dół, tworząc sinusoidę? Da to bardzo ładny efekt wizualny, który osiągniemy stosunkowo prostym sposobem. Dla każdej litery zdefiniujemy oddzielna warstwę, tak by można było nimi niezależnie poruszać. Napis będzie sześcioliterowy, zdefiniujemy wiec sześć warstw. Przy czym, ponieważ większość definicji będzie taka sama, nie będziemy ich powtarzać, lecz zrobimy to w sposób następujący:

```
<STYLE>#warstwal, #warstwa2, #warstwa3, #warstwa4, #warstwa6{
visibility:visible;
background-color:red:
position:absolute;
width:50;
height:50;
layer-background-color:red;
\mathcal{E}
```
Zaoszczędzamy w ten sposób sporo miejsca. Litery będą się poruszały w pionie, musimy więc wygenerować kolejne położenia. Moglibyśmy to robić przy każdym przebiegu animacji, ale wygodniej będzie zrobić to raz, a wyniki zapisać w tablicy. Nasze 6 liter rozmieszczamy równomiernie na sinusoidzie w przedziale od 0 do 2Π. Wygenerujemy dla każdej z nich sześć pozycji, zatem kolejne pozycje będą od siebie odległe o  $2\Pi / 6$ , czyli Π / 3. Obliczenie wykona za nas funkcja init () w postaci:

```
function init()tab = new Array();x = 0;
j = 0;
for(i = 0; i < 6; i++){
tab[j++] = Math.sin(x) * 25 + 100;x \leftarrow \text{Math.PI} / 3;
 \}\overline{\phantom{a}}
```
Teraz musimy zająć się animacją. W pierwszym ruchu warstwa 1. powinna przyjąć pozycję zapisaną w tablicy w miejscu o indeksie 0, w drugim ruchu o indeksie 1 itd. Po dojściu do indeksu 6 wszystko powinno zacząć się od nowa. Analogicznie warstwa druga zaczyna od indeksu 1, warstwa 3 od indeksu 2 itd. Jednak rozpisanie tego w ten sposób byłoby bardzo niewygodne. Zdecydowanie lepszym pomysłem jest przypisywanie każdej warstwie cały czas jednej komórki tablicy, tzn. warstwie 1. komórki 0, warstwie 2. komórki 1 itd. Natomiast w każdym ruchu przesuwać należy zawartość komórek samej tablicy. Dzięki temu funkcja przesun() będzie miała bardzo prosty kod:

```
function przesun(){
x = tab[0];
for (i = 0; i < 5; i++){
tab[i] = tab[i + 1];\}tab[5] = x;\left\{ \right\}
```
Funkcja ustawiania warstw wyglądać będzie natomiast następująco:

```
function ustawWarstwy(){
if (document.layers){
document.layers['warstwal'].top = tab[0];
document.layers['warstwa2'].top = tab[1];
document.layers['warstwa3'].top = tab[2];
document.layers['warstwa4'].top = tab[3];
document.layers['warstwa5'].top = tab[4];
document.layers['warstwa6'].top = tab[5];
\}else{
document.getElementById('warstwal').style.top = tab[0];
document.getElementById('warstwa2').style.top = tab[1];
document.getElementById('warstwa3').style.top = tab[2];
document.getElementById('warstwa4').style.top = tab[3];
document.getElementById('warstwa5').style.top = tab[4];
document.getElementById('warstwa6').style.top = tab[5];
\}\mathcal{E}
```
Ja widać, nie jest to nic bardzo skomplikowanego. Kod w warunku if(document.layers) zapewnia nam obsługę przeglądarki Netscape Navigator w wersji 4.5 – 4.7. Kod po będzie rozpoznawany przez Explorera, Operę i Navigatora w wersji 6. Teraz już tylko komponujemy wszystko w kod strony WWW i nasz napis tworzy animowaną sinusoidę (rysunek 7.12).

![](_page_40_Figure_2.jpeg)

```
-HTMLHFAD<meta http-equiv="Content-Type" content="text/html; charset=iso-8859-2">
<!-- Skrypt pochodzi z książki "101 praktycznych skryptów"  -->
<!-- autor: Marcin Lis    e-mail: 101scripts@marcinlis.com  -->
</HFAD>
<STYLE>
#warstwal, #warstwa2, #warstwa3, #warstwa4, #warstwa6{
visibility:visible;
background-color:red;
position:absolute;
width:50;
height:50;
layer-background-color:red;
<sup>k</sup>
</STYLE>
-SCRIPT LANGUAGE="javascript" type="text/javascript">
<!-- Ukrycie przed przeglądarkami nie obsługującymi JavaScriptu
function init()tab = new Array();x = 0;
j = 0;
for(i = 0; i < 6; i++){
tab[j++] = Math.sin(x) * 25 + 100;\times += Math.PI / 3;
 \}
```

```
\}function ustawWarstwy(){
if (document.layers){
document.layers['warstwal'].top = tab[0];
document.layers['warstwa2'].top = tab[1];
document.layers['warstwa3'].top = tab[2];
document.layers['warstwa4'].top = tab[3];
document.layers['warstwa5'].top = tab[4];
document.layers['warstwa6'].top = tab[5];
 \mathfrak{z}e<sup>1</sup>se\{document.getElementById('warstwal').style.top = tab[0];
document.getElementById('warstwa2').style.top = tab[1];
document.getElementById('warstwa3').style.top = tab[2];
document.getElementById('warstwa4').style.top = tab[3];
document.getElementById('warstwa5').style.top = tab[4];
document.getElementById('warstwa6').style.top = tab[5];
\left\{ \right.\}function przesun(){
x = tab[0];
for (i = 0; i < 5; i++){
tab[i] = tab[i + 1];\}tab[5] = x;K
function start(){
setTimeout("start()", 200);
ustawWarstwy();
przesun();
\}// Koniec kodu JavaScript -->
</SCRIPT>
<BODY onLoad="init()">
<H1 align = "center">
-DIV id="warstwal" style="top:50; left:50;">
\mathbf{1}</DIV>
-DIV id="warstwa2" style="top:50; left:110; "
\mathcal{P}</DIV>-DIV id="warstwa3" style="top:50; left:170; ">
M
</DIV>-DIV id="warstwa4" style="top:50; left:230; ">
N
</DIV>-DIV id="warstwa5" style="top:50; left:290; ">
5
</DIV>
-DIV id="warstwa6" style="top:50; left:350; ">
\epsilon</DIV><A HREF="javascript:start()">Start</A>
</H1>
</BODY>
</HTMI >
```